#### **ACCESSING PLANOGRAMS**

Find a way to connect to the Internet. Click on Internet Explorer

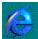

## We recommend that you use Internet Explorer.

• Find the Address line at the top of the screen.

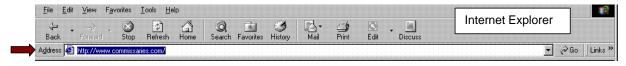

• Change the address by deleting what appears and typing www.commissaries.com, press the Enter key.

 From the Front page, click Business on the left side of the screen.

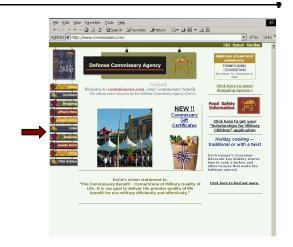

 When the Business page is displayed, click Planograms.

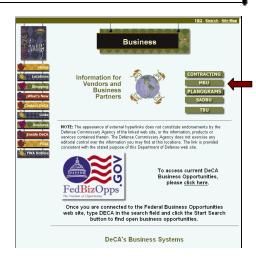

- Simply click the Category that you would like to review.
  - For Example: Click SEMI-PERISHABLES

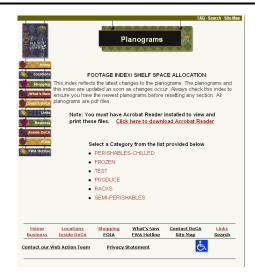

- All Sub-Categories within the Category are displayed.
  - Click the Sub- Category that you would like to review.
  - For Example:
     Click ADULT INCONTINENCE

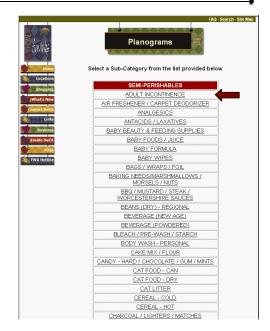

- All Sections within the Sub-Category are displayed.
- NOTE: The "DATE LAST UPDATED" field will display the ACTUAL DATE, that the file(s) were added to www.commissaries.com.
  - Click the **Section** that you would like to review.
  - For Example: Click 4' SECTION – FOR CLASS 1 STORES

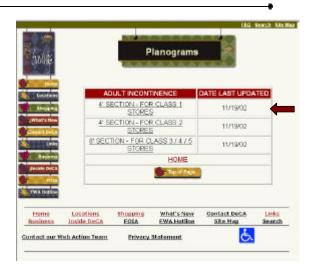

File Edit View Favorites Tools Help

The Planogram for the:

# **SECTION:**

4' SECTION - FOR CLASS 1 STORES

## **SUB CATEGORY:**

**ADULT INCONTINENCE** 

## **CATEGORY:**

**SEMI-PERISHABLES** 

then displays

 $\leftarrow \text{Back} \quad \forall \quad \Rightarrow \quad \textcircled{3} \quad \textcircled{2} \quad \textcircled{3} \quad \textcircled{3} \quad \textcircled{3} \text{Search} \quad \textcircled{1} \text{Favorites} \quad \textcircled{3} \text{History} \quad \boxed{\mathbb{P}_{3}} \quad \textcircled{3} \quad \boxed{\mathbb{P}_{3}} \quad \boxed{\mathbb{P}_{3}} \quad \boxed{$ 87 Q · To · S | E · 1 · 2 · 3 6 | 8 6 8 6 6 ADULT INCONTINENCE 4 FT SECTION HQ DeCA PLANOGRAM CLASS 1 STORES M1 FOISE PADS REGULAR 22CT 3600019581 DEPEND UNDERWEAR PROTECTIVE MED N SM 20C POISE PADS REGULAR 22CT K1 DEPEND UNDERGARMENT EL XAB 30CT 3600019640 K1 DEPEND UNDERGARMENT EL XAB 30CT 3600019640 DEPEND UNDRWR PROTECTV LRG SZ 18CT K1 K1 K1
DEPEND GUARDS FOR MEN DEPEND GUARDS FOR MEN DEPEND GUARDS FOR MEN 52CT 3600019278 52CT 3600019278 52CT 3600019278 K1 DEPEND BRIEFS K1 DEPEND BRIEFS K1-NEW CERTAINTY MEDIUM 22CT 8600019750 MEDIUM 22CT 3600019750 4815732016 Traffic--> Leit to Right Page 1

00 JANUARY 2002 HQ DISCAMBU PLANOGRAM APRROVED CATEGORY BUYER MARYE A. CARR-ALFORD THIS IS A FACINGS SPECIFIC PLANOGRAM, FACINGS MAY BE ADJUSTED TO ACCOMMODATE NEW AND REGIONAL ITEM B

 To select another Planogram, simply close the window(s), by clicking the X at the top of your browser's window.

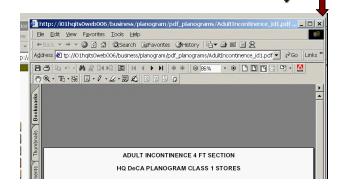

- Close each window, until you have returned to the main Planogram page.
- Select another Category and repeat the above steps.

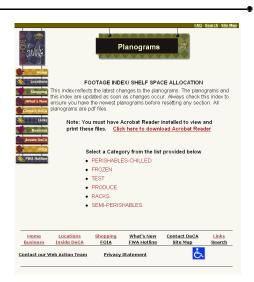

#### PRINTING PLANOGRAMS

- Once the Planogram displays in your browser's window, you may print the document by clicking the "Printer" icon on the browser bar or the Acrobat Reader bar.
- The document will be sent to your computer's "default" printer.

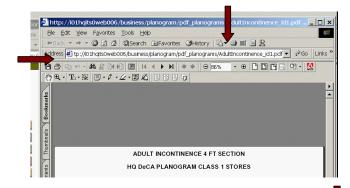

 When complete, simply close the window(s), by clicking the X at the top of your browser's window.

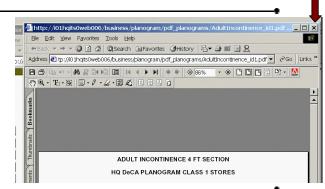

#### SAVING PLANOGRAMS

- Once the Planogram displays in your browser's window, you may save the document by:
  - Clicking the "Save" icon on the Acrobat Reader bar.
  - You will then be "prompted" to select where you would like the file saved.

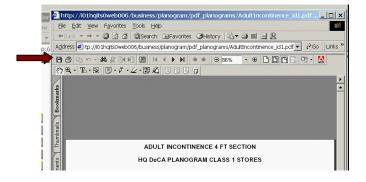

When complete, simply close the window(s), by clicking the **X** at the top of your browser's window.

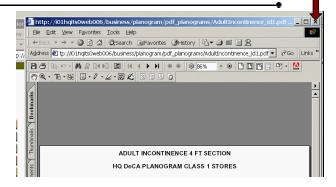